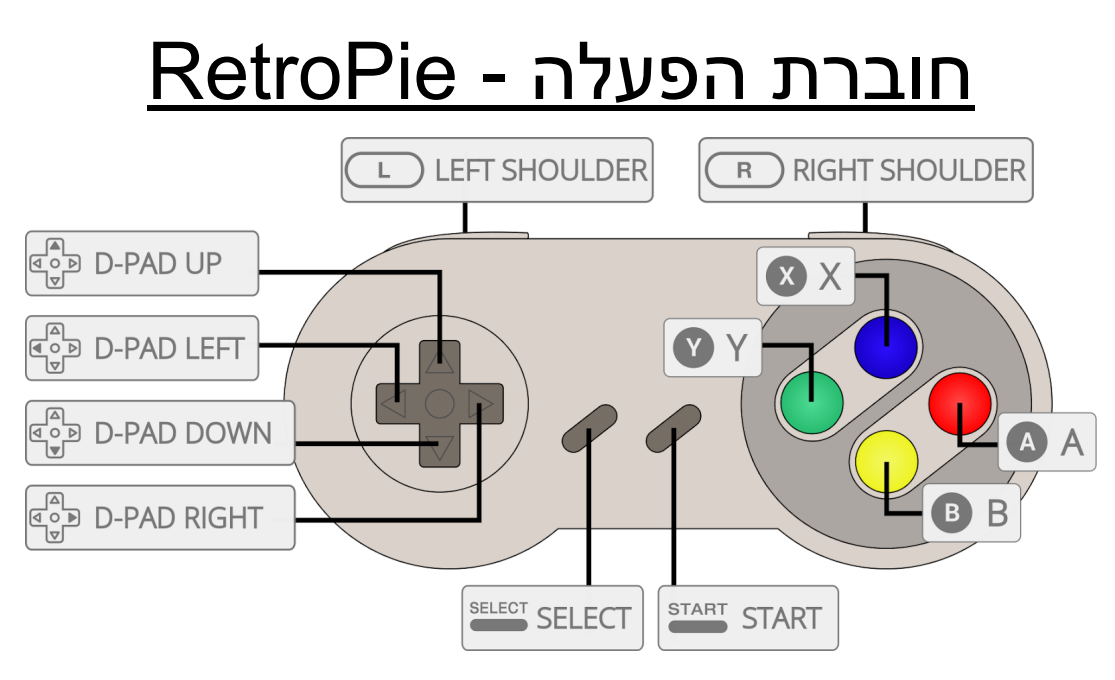

המערכת כולה מוגדרת לפי הצורה הזאת של הגיימפד.

# תפריט MODE ATTRACT) לרסברי פאי בלבד)

המקש A לבחירה המקש B לחזרה ה PAD-D לניווט המקש SELECT להוספת משחק לרשימת המועדפים

 $\begin{array}{c}\n\text{Tab} \\
\downarrow \rightarrow \end{array}$ כדי להכנס להגדרות יש לחבר מקלדת וללחוץ על מקש TAB - כדי לראות את תצוגת ההגדרות יש להכנס בתפריט הTAB ולהכנס לDISPLAYS ותחת SHOW THIS DISPLAY - ON\ON לסמן יש RETROPIE קטגוריה כדי להגדיר שלטים (גיימפאד) חדשים יש להכנס ל ES בתפריט

#### (R69 הקונסולה (Emulation Station - ES ה תפריט

המקש A לבחירה המקש B לחזרה המקש Y כדי להוסיף משחק לרשימת המועדפים המקש X כדי לבחור משחק רנדומלי מכל הספריה המקש SELECT כדי לחפש משחק לפי אותיות המקש START כדי להכנס להגדרות הממשק

# <u>קיצורי מקשים (בתוך משחק)</u>

יציאה מהמשחק SELECT + START הוספת אסימונים (ארקייד) לחיצה על SELECT התחלת משחק (ארקייד) לחיצה על START איפוס המשחק (RESET (- לחיצה על B + SELECT שמירת משחק (SAVESTATE SAVE) - לחיצה על SELECT + R העלאת משחק שמור (LOAD SAVESTATE (- לחיצה על L + SELECT הגדרות אמולטור - X + SELECT

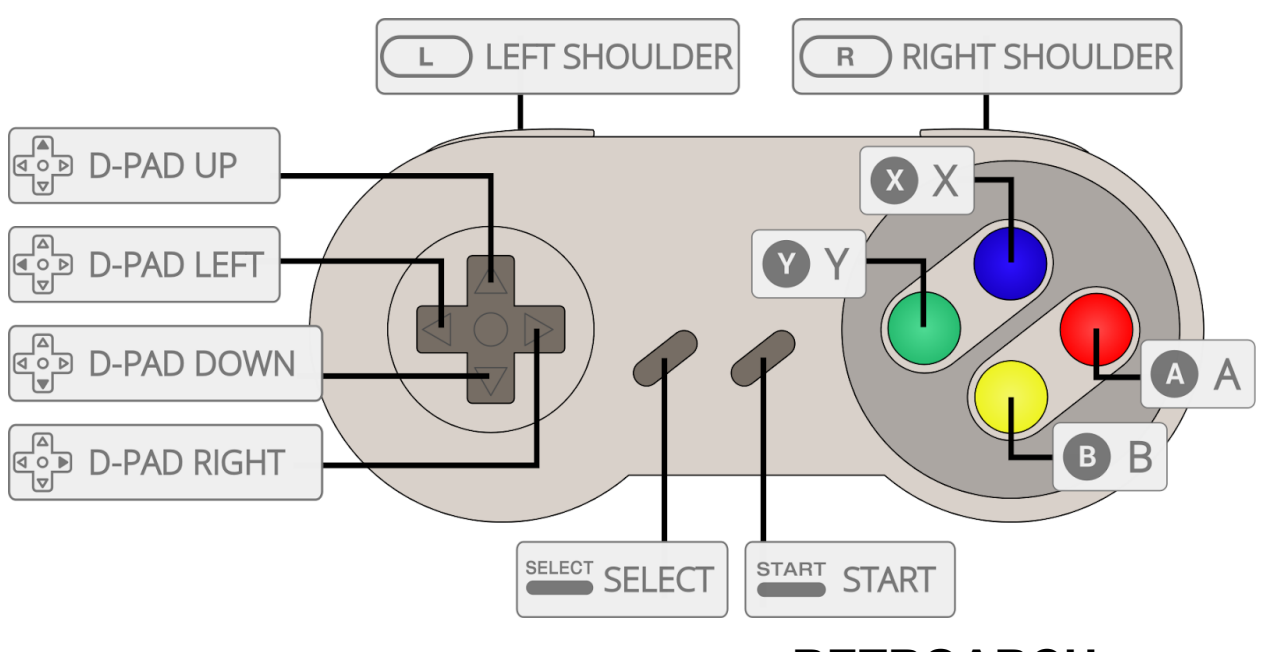

### **הגדרות RETROARCH**

כדי לשחק אונליין נגד \ עם חברים יש להכנס להגדרות אמולטור ובתפריט להכנס ל RetroArch Net-Play ולהכנס לחיפוש שחקנים.

כדי להרחיב את התמונה למסך מלא ולהסתיר את הבורדרים. יש להכנס להגדרות אמולטור ותחת VIDEO לשנות ל 16:9 ותחת קטגוריה DISPLAY-SCREEN-ON לשנות ל OFF.

# **הוספת \ מחיקת משחקים**

המכשיר צריך להיות מחובר לרשת הביתית מכל מחשב ניתן להכנס לכתובת

\\RASPBERRYPI

בתוך התיקיה ROMS נמצאים המשחקים

#### **KODI**

כדי להשתמש בקודי יש לחבר מקלדת ו\או עכבר. יש לוודא שהמכשיר מחובר לרשת לפני השימוש